## **Developing A Name List**

In this lesson we will develop a list of names in a list box and then display every 2<sup>nd</sup> name in another list box. We will use a *While Loop* to input the names and then a *For Loop* to display them.

## RGB (red, green, blue)

Virtually any shade can be reproduced using a combination of the colours red, green and blue. Artist mix paint to produce varied shades.

Televisions (pre-digital) use red green and blue tubes in combination to create the various colours and pictures on screen.

In Visual Basic the 3 colours are given a brightness value between 0-255. An rgb setting of (0,0,0,) displays an absence of colour which is black.

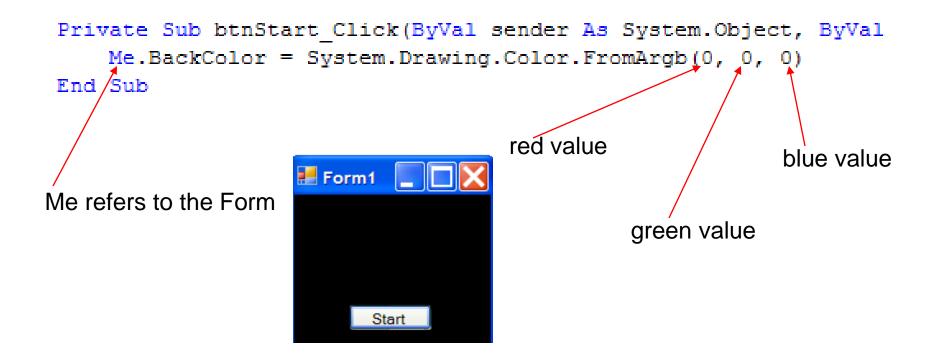

## **User Control Over Colours**

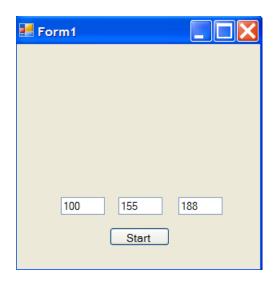

In this modification we will allow the user to enter values between 0 and 255 for each rgb value.

```
Private Sub btnStart_Click(ByVal sender As System.Object,
    Dim r As Integer
    Dim g As Integer
    Dim b As Integer
    r = Val(txtRed.Text)
    g = Val(txtGreen.Text)
    b = Val(txtBlue.Text)
    Me.BackColor = System.Drawing.Color.FromArgb(r, g, b)
End Sub
```

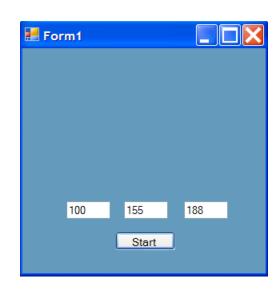

## Numeric Up Down Counter

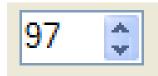

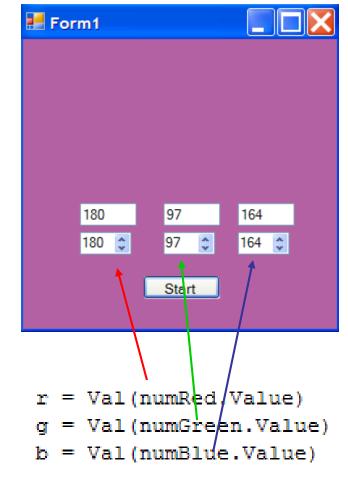

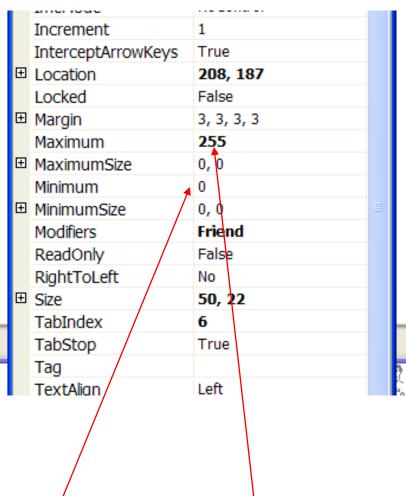

Set minimum and maximum values of the counters in properties.

#### Increment RGB Value with Button Click

In this example, each time that the button is clicked the red value is incremented by five.

```
Private Sub btnStart_Click(ByVal sender As System.Object, ByVal
    txtRed.Text = r
    r = r + 5
    Me.BackColor = System.Drawing.Color.FromArgb(r, g, b)
End Sub
```

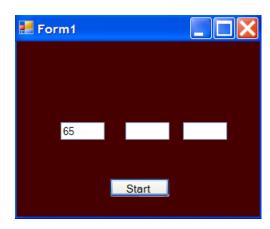

#### Don't Go Over 255!

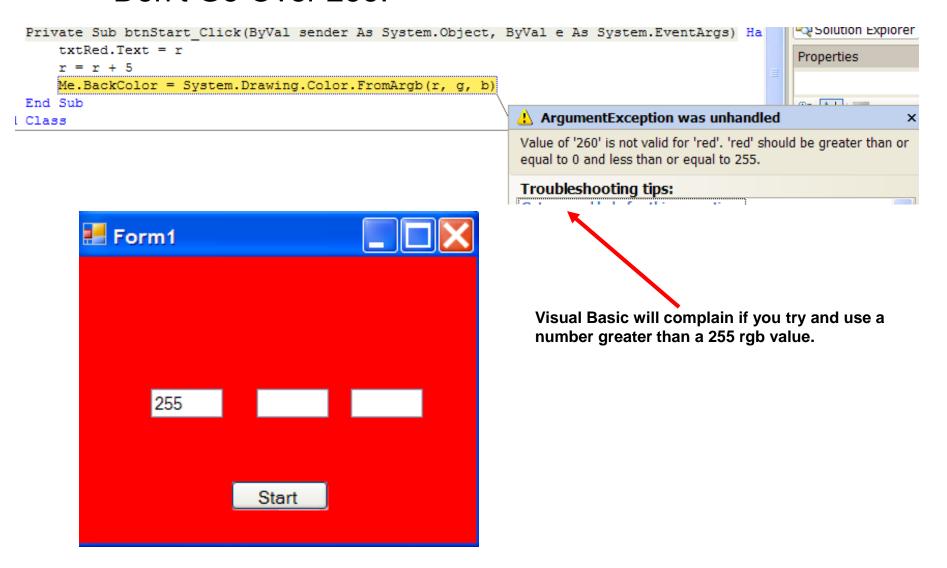

## Add Timer to Fire A Sub()

#### Button click causes timer to start.

```
Private Sub btnStart_Click(ByVal sender As System.Object, By'
    Timer1.Start()
End Sub
Sub ColourChange()
    txtRed.Text = r
    txtGreen.Text = g
    txtBlue.Text = b
    r = r + 1
    g = g + 1
    b = b + 1
    Me.BackColor = System.Drawing.Color.FromArgb(r, g, b)
End Sub

Private Sub Timer1_Tick(ByVal sender As System.Object, ByVal ColourChange()
```

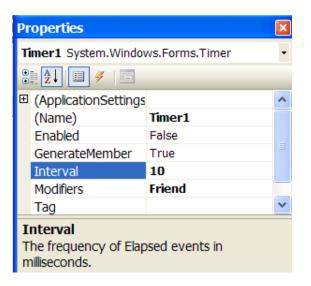

ColourChange() gradually changes rgb values.

Timer fires every 10 milliseconds calling ColourChange().

Program will run until rgb values reach 255 at which point it crashes. Use while statements to constrain values.

## **Stop Timer**

```
Private Sub Timer1_Tick(ByVal sender
    If (r < 255) Then
        ColourChange()
    Else
        Timer1.Stop()
    End If</pre>
End Sub
```

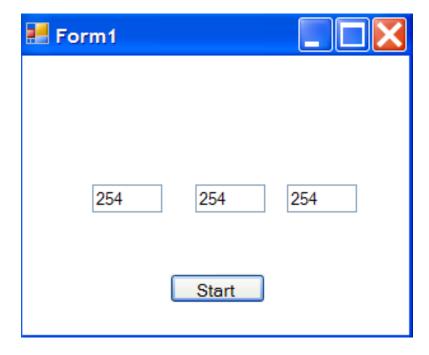

## Add A 2<sup>nd</sup> Timer and Reverse Values

```
Private Sub Timer1 Tick(ByVal sender As System.Object, ByVal
    If (r < 255) Then
        ColourChange()
    Else
        Timer1.Stop()
       Timer2.Start()
    End If
End Sub
Sub ColourChangeBack()
   txtRed.Text = r
    txtGreen.Text = q
    txtBlue.Text = b
    r = r - 1
    \alpha = \alpha - 1
    b = b - 1
   Me.BackColor = System.Drawing.Color.FromArgb(r, g, b)
End Sub
Private Sub Timer2 Tick(ByVal sender As System.Object, ByVal
    If (r > 0) Then
        ColourChangeBack()
    Else
        Timer2.Stop()
        Timer1.Start()
    End If
End Sub
```

# Psychedelic Programming

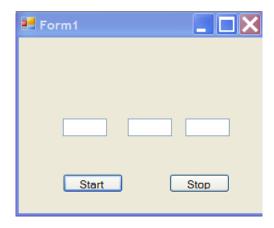